### Maharashtra Medical Council

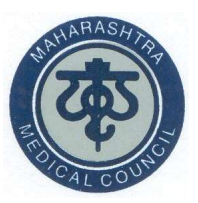

# How to change forgotten Username & Mobile No?

1

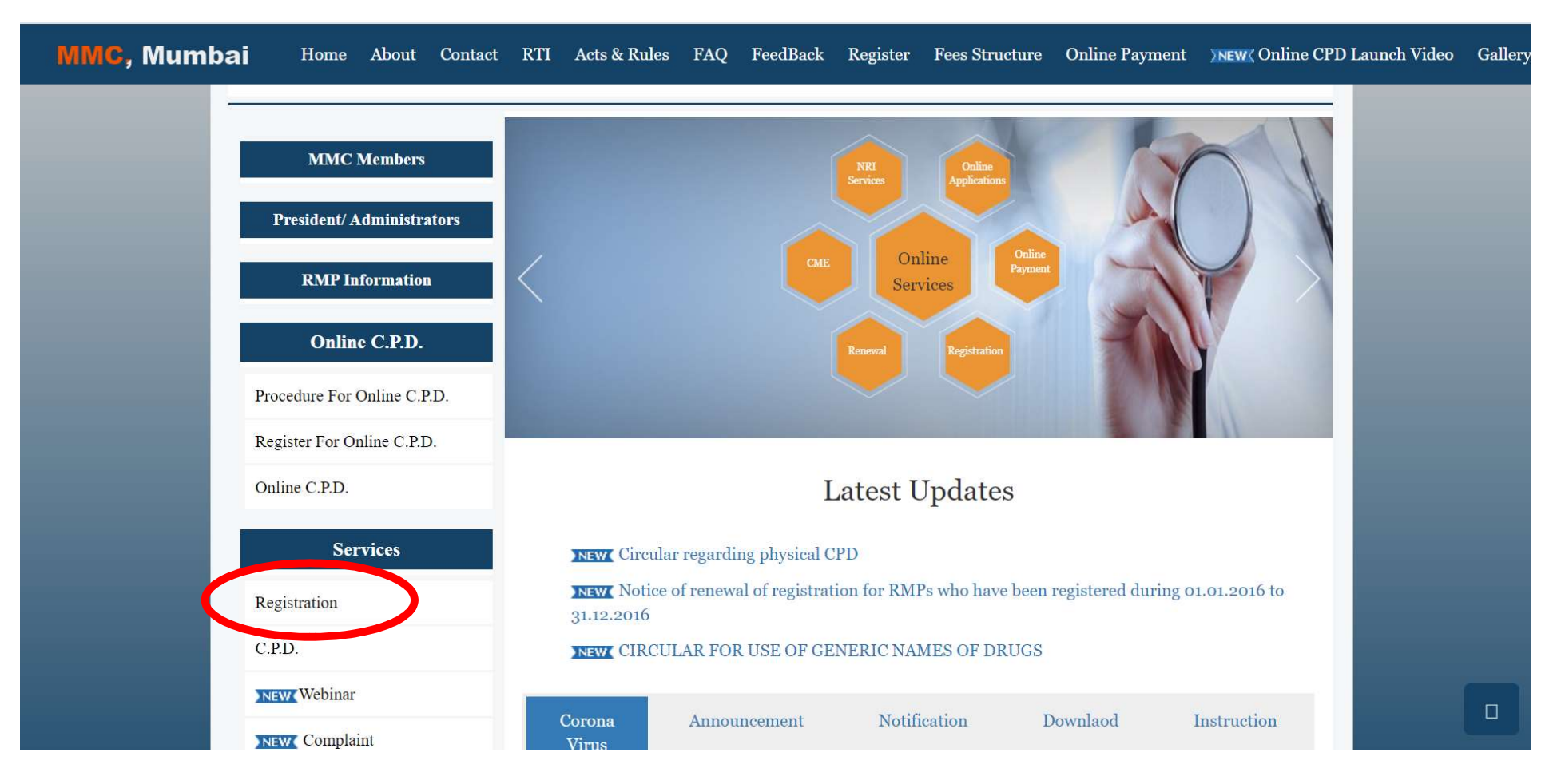

#### Visit -https://www.maharashtramedicalcouncil.in

#### **Click on Forgot Username& Mobile No?**

#### Maharashtra Medical Council, Mumbai

ISO 9001:2015 Certified

189 - A, Anand Complex First Floor, Sane Guruji Marg Arthur Road Naka, Chinchpokali(W), MUMBAI

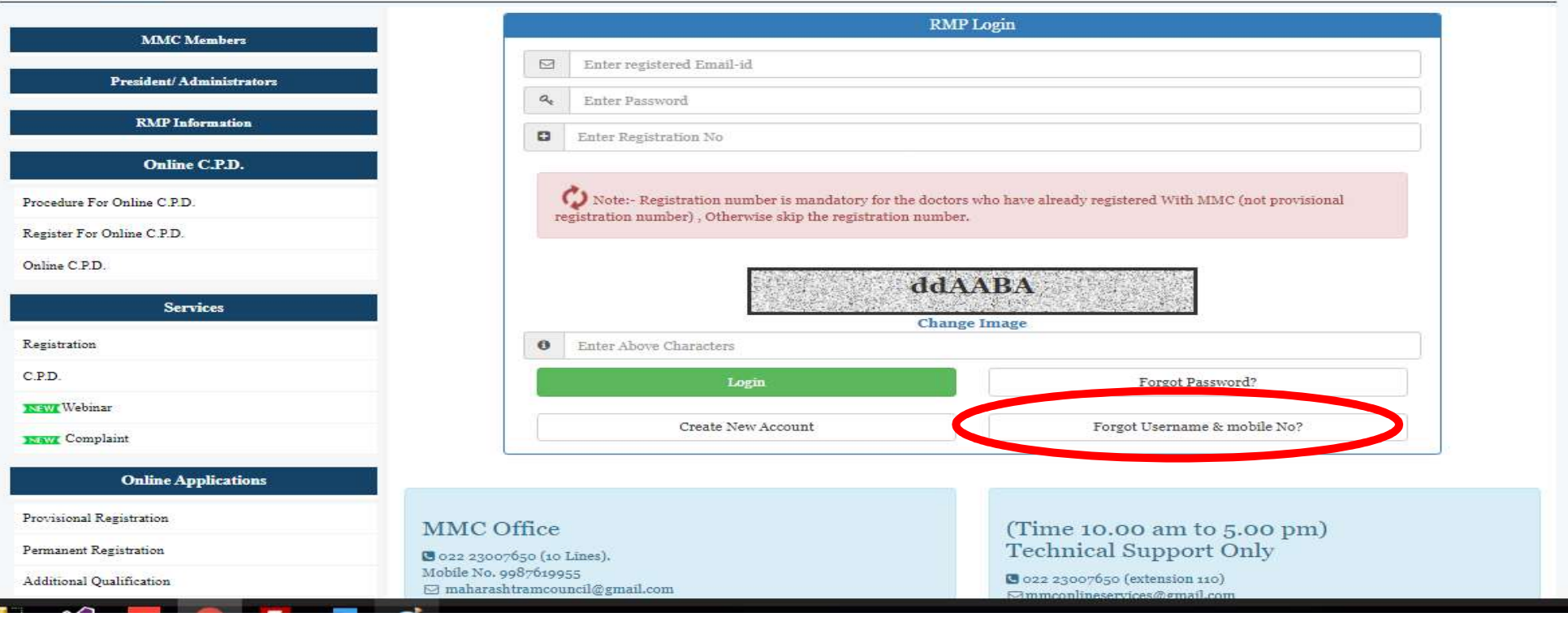

#### Change Username & Mobile No. Enter MMC registration No. & date Of Birth

#### 1) If date of birth Not matched With MMC Record System will Show Invalid Date of Birth Error Message 2) If date of Birth Matched with MMC record Save Button will be Displayed to save Record

Change User Name & Mobile No.

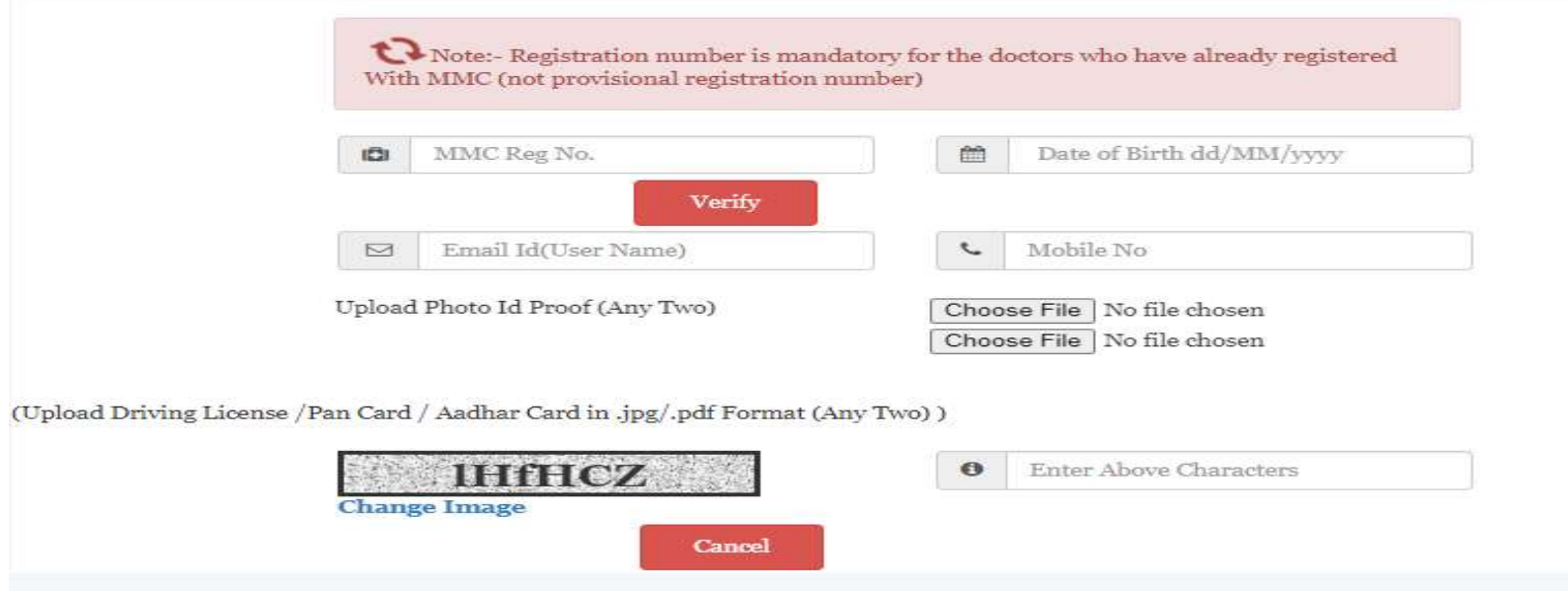

# Change Username & Mobile No. Enter new Email Id & Mobile No. Upload Any Two Photo ID Change Username & Mobile No.<br>
Enter new Email Id & Mobile No. Upload Any Two Photo ID<br>
Proof (Motor License/ PanCard/Aadhar card Copy) & Captch<br>
image Then Click on save Button<br>
Change Han None & Mobile No. image Then Click on save Button

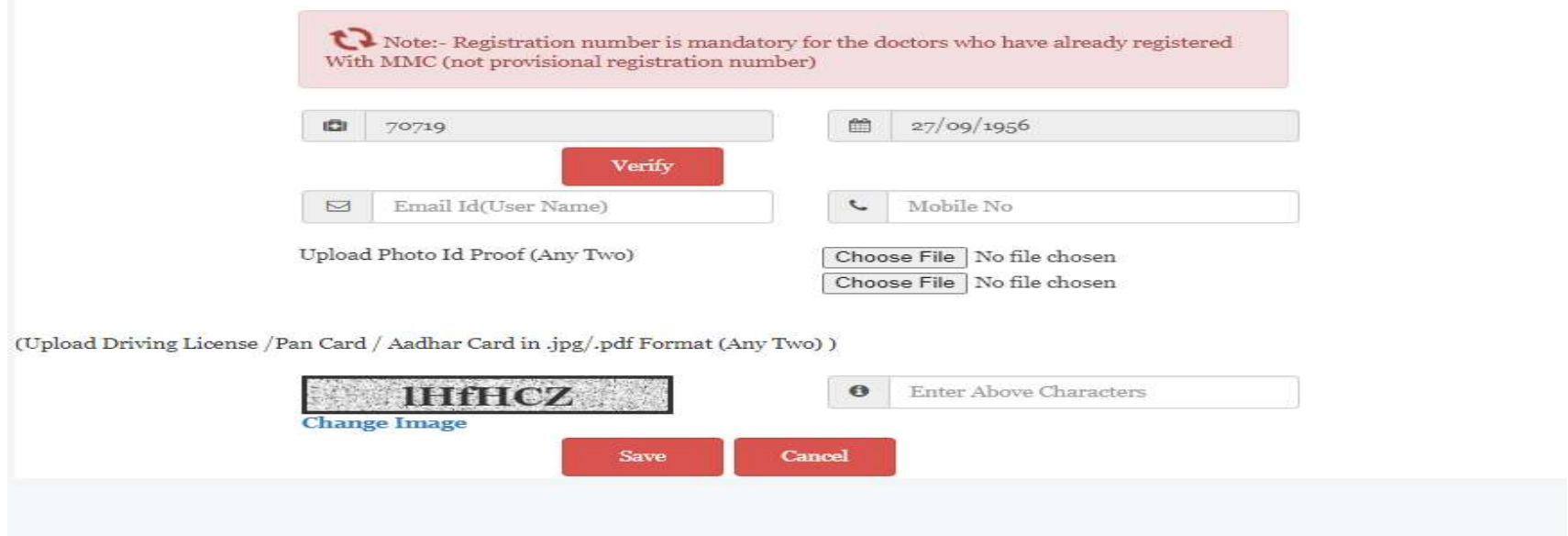

#### User Will get Reference number for change of Username & Password

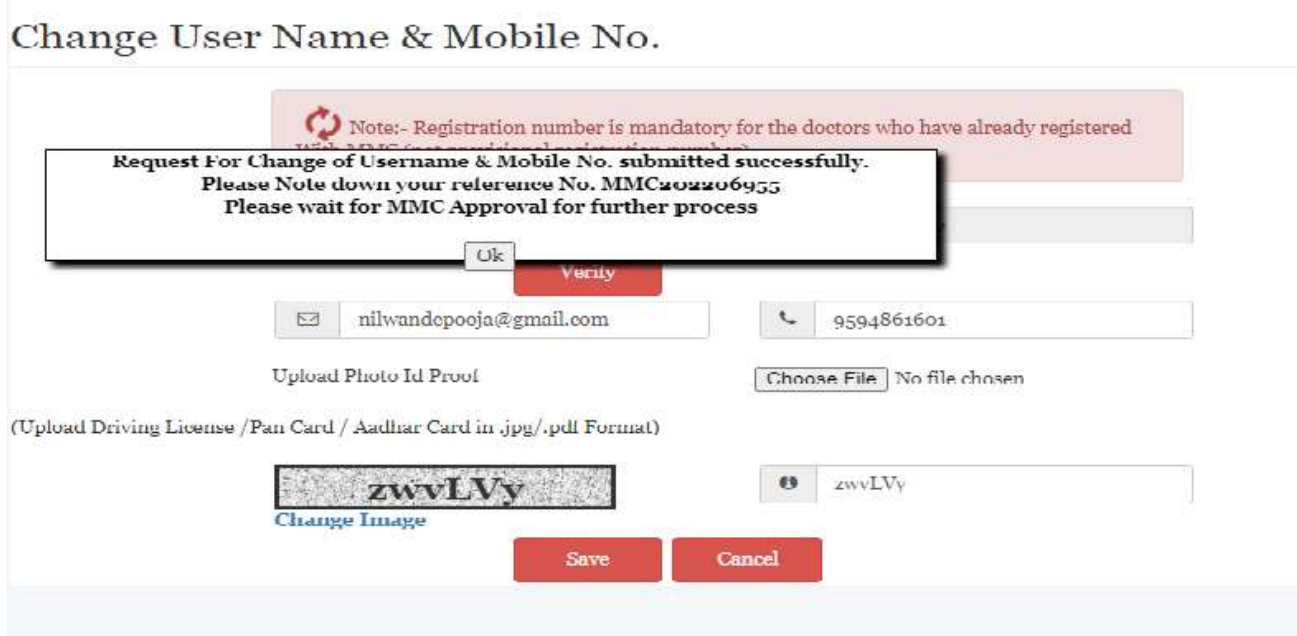

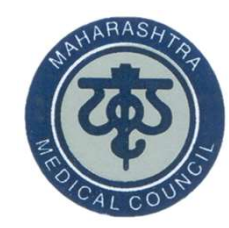

## Thank You